## Skaffold

Balint Pato, Dan Lorenc, David Gageot, Matt Rickard, Nick Kubala, Vic Iglesias

## **Table of Contents**

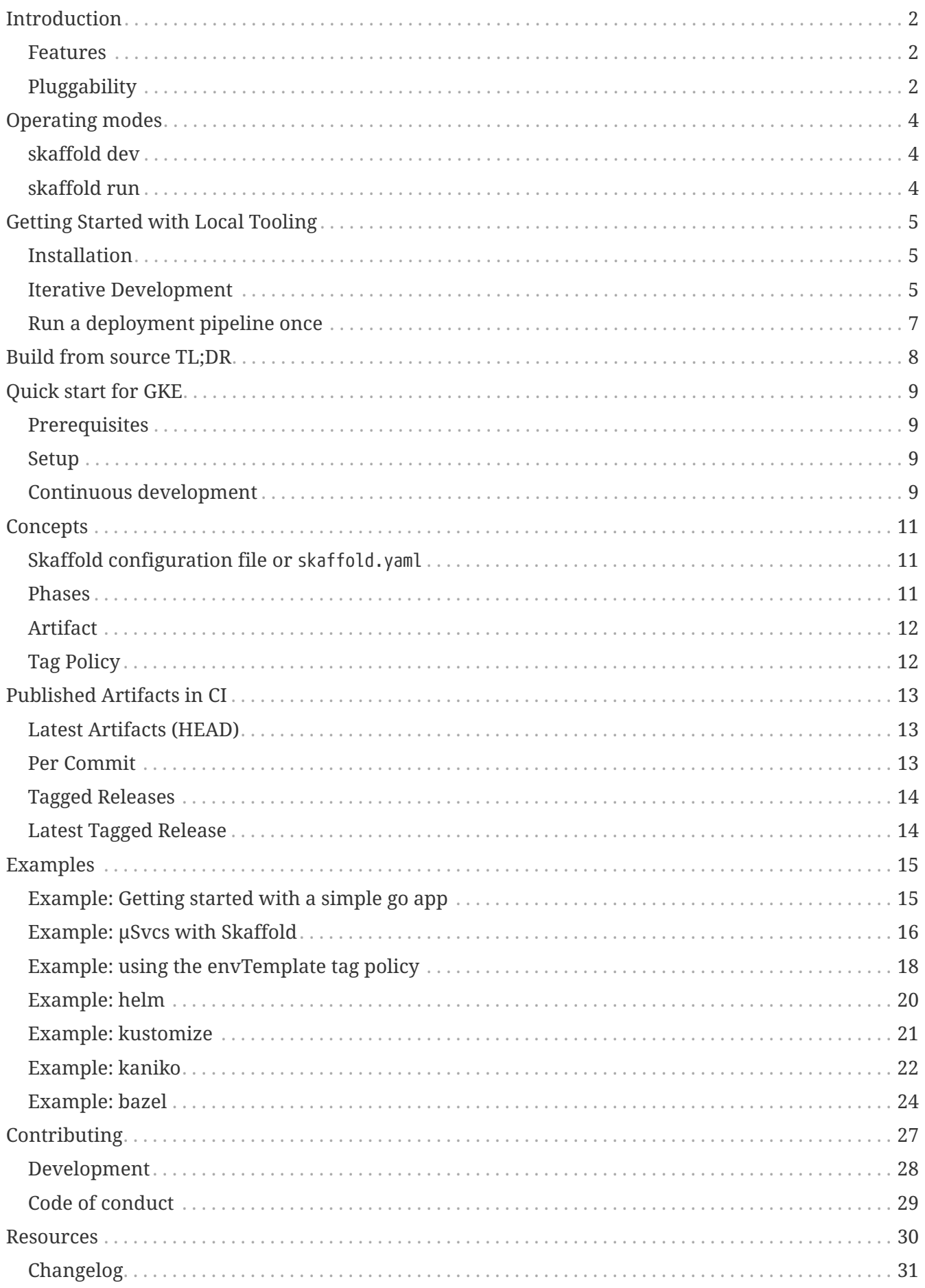

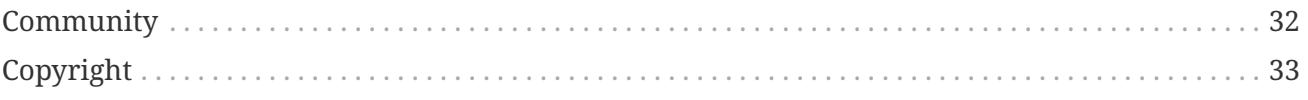

version: e46beef updated: 2018-12-09 commit: [e46beefd845bc4f2ec470607bae8120552ec6e23](http://github.com/GoogleContainerTools/skaffold/tree/e46beefd845bc4f2ec470607bae8120552ec6e23)

## <span id="page-4-0"></span>**Introduction**

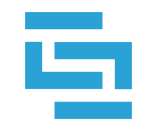

## **SKAFFOLD**

Skaffold is a command line tool that facilitates continuous development for Kubernetes applications. You can iterate on your application source code locally then deploy to local or remote Kubernetes clusters. Skaffold handles the workflow for building, pushing and deploying your application. It can also be used in an automated context such as a CI/CD pipeline to leverage the same workflow and tooling when moving applications to production.

### <span id="page-4-1"></span>**Features**

- No server-side component. No overhead to your cluster.
- Detect changes in your source code and automatically build/push/deploy.
- Image tag management. Stop worrying about updating the image tags in Kubernetes manifests to push out changes during development.
- Supports existing tooling and workflows. Build and deploy APIs make each implementation composable to support many different workflows.
- Support for multiple application components. Build and deploy only the pieces of your stack that have changed.
- Deploy regularly when saving files or run one off deployments using the same configuration.

### <span id="page-4-2"></span>**Pluggability**

Skaffold has a pluggable architecture that allows you to choose the tools in the developer workflow that work best for you.

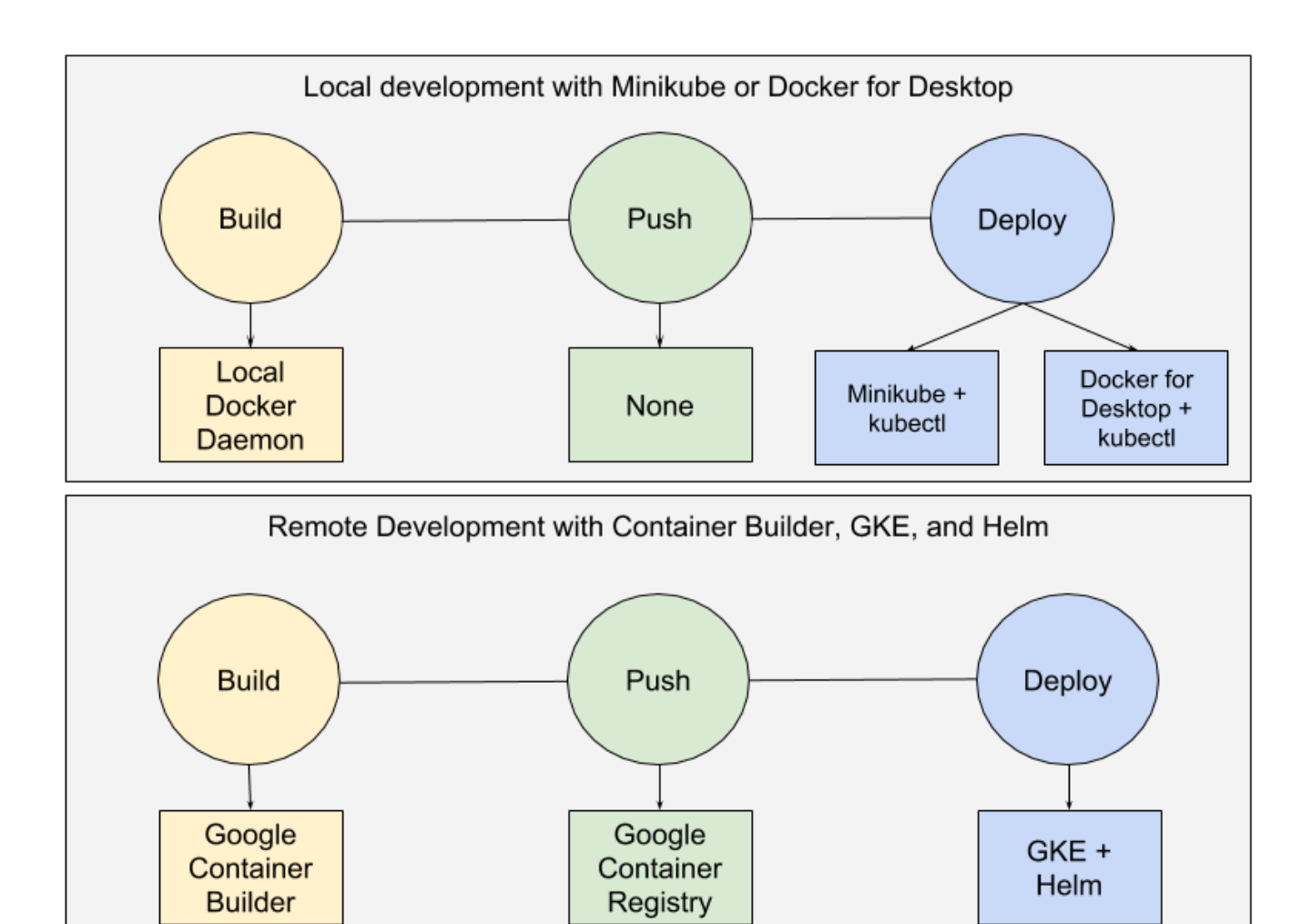

## <span id="page-6-0"></span>**Operating modes**

### <span id="page-6-1"></span>**skaffold dev**

Updates your deployed application continually:

- Watches your source code and the dependencies of your docker images for changes and runs a build and deploy when changes are detected
- Streams logs from deployed containers
- Continuous build-deploy loop, only warn on errors

### <span id="page-6-2"></span>**skaffold run**

Runs a Skaffold pipeline once, exits on any errors in the pipeline. Use for:

- Continuous integration or continuous deployment pipelines
- Sanity checking after iterating on your application

## <span id="page-7-0"></span>**Getting Started with Local Tooling**

For getting started with Google Kubernetes Engine and Container Builder [go here](docs/quickstart-gke.adoc). Otherwise continue below to get started with a local Kubernetes cluster.

### <span id="page-7-1"></span>**Installation**

You will need the following components to get started with Skaffold:

- 1. skaffold
	- To download the latest Linux build, run:
		- curl -Lo skaffold [https://storage.googleapis.com/skaffold/releases/latest/skaffold](https://storage.googleapis.com/skaffold/releases/latest/skaffold-linux-amd64)[linux-amd64](https://storage.googleapis.com/skaffold/releases/latest/skaffold-linux-amd64) && chmod +x skaffold && sudo mv skaffold /usr/local/bin
	- To download the latest OSX build, run:
		- curl -Lo skaffold [https://storage.googleapis.com/skaffold/releases/latest/skaffold](https://storage.googleapis.com/skaffold/releases/latest/skaffold-darwin-amd64)[darwin-amd64](https://storage.googleapis.com/skaffold/releases/latest/skaffold-darwin-amd64) && chmod +x skaffold && sudo mv skaffold /usr/local/bin
		- if using homebrew, you can brew install skaffold
- 2. Kubernetes Cluster
	- [Minikube](https://kubernetes.io/docs/tasks/tools/install-minikube/), [GKE](https://cloud.google.com/kubernetes-engine/docs/how-to/creating-a-container-cluster), [Docker for Mac \(Edge\)](https://docs.docker.com/docker-for-mac/install/) and [Docker for Windows \(Edge\)](https://docs.docker.com/docker-for-windows/install/) have been tested but any Kubernetes cluster will work.
- 3. [kubectl](https://kubernetes.io/docs/tasks/tools/install-kubectl/)
	- If you're not using Minikube, configure the current-context with your target cluster for development
- 4. docker
- 5. Docker image registry
	- Your docker client should be configured to push to an external docker image repository. If you're using a minikube or Docker for Desktop cluster, you can skip this requirement.
	- If you are using Google Container Registry (GCR), you can use gcloud and run [gcloud auth](https://cloud.google.com/sdk/gcloud/reference/auth/configure-docker) [configure-docker](https://cloud.google.com/sdk/gcloud/reference/auth/configure-docker) to configure Docker with GCR credentials. If you don't have gcloud, you can install a standalone helper – [docker-credential-gcr](https://github.com/GoogleCloudPlatform/docker-credential-gcr#installation-and-usage).

### <span id="page-7-2"></span>**Iterative Development**

1. Clone this repository to get access to the examples.

git clone https://github.com/GoogleContainerTools/skaffold

2. Change directories to the getting-started example.

cd examples/getting-started

- 3. Skaffold needs a repo to push to (unless you are running against a local k8s cluster)
- 4. Run skaffold dev --default-repo <your-image-repo>.

```
$ skaffold dev --default-repo <your-image-repo>
Starting build...
Found [minikube] context, using local docker daemon.
Sending build context to Docker daemon 6.144kB
Step 1/5 : FROM golang:1.9.4-alpine3.7
 ---> fb6e10bf973b
Step 2/5 : WORKDIR
/go/src/github.com/GoogleContainerTools/skaffold/examples/getting-started
 ---> Using cache
 ---> e9d19a54595b
Step 3/5 : CMD ./app
 ---> Using cache
---2 154b6512c4d9
Step 4/5 : COPY main.go.
 ---> Using cache
 ---> e097086e73a7
Step 5/5 : RUN go build -o app main.go
 ---> Using cache
---> 9c4622e8f0e7Successfully built 9c4622e8f0e7
Successfully tagged 930080f0965230e824a79b9e7eccffbd:latest
Successfully tagged gcr.io/k8s-skaffold/skaffold-
example:9c4622e8f0e7b5549a61a503bf73366a9cf7f7512aa8e9d64f3327a3c7fded1b
Build complete in 657.426821ms
Starting deploy...
Deploying k8s-pod.yaml...
Deploy complete in 173.770268ms
[getting-started] Hello world!
```
- 5. Skaffold has done the following for you:
	- Build an image from the local source code
	- Tag it with its sha256
	- Sets that image in the Kubernetes manifests defined in skaffold.yaml
	- Deploy the Kubernetes manifests using kubectl apply -f
- 6. You will see the output of the pod that was deployed:

```
[getting-started] Hello world!
[getting-started] Hello world!
[getting-started] Hello world!
```
#### Now, update main.go

```
diff --git a/examples/getting-started/main.go b/examples/getting-started/main.go
index 64b7bdfc..f95e053d 100644
--- a/examples/getting-started/main.go
+++ b/examples/getting-started/main.go
@@ -7,7 +7,7 @@ import (
 func main() {
         for {
                - fmt.Println("Hello world!")
+ fmt.Println("Hello jerry!")
                  time.Sleep(time.Second * 1)
          }
 }
```
Once you save the file, you should see the pipeline kick off again to redeploy your application:

```
[getting-started] Hello jerry!
[getting-started] Hello jerry!
```
### <span id="page-9-0"></span>**Run a deployment pipeline once**

There may be some cases where you don't want to run build and deploy continuously. To run once, use:

\$ skaffold run

## <span id="page-10-0"></span>**Build from source TL;DR**

- 1. Install Go (minimum required version 1.10)
- 2. Get the source

\$ go get -u -d github.com/GoogleContainerTools/skaffold

3. Build and install Skaffold to \$GOPATH/bin/skaffold

make install

skaffold vendors all of its dependencies so make install should work out of the box

## <span id="page-11-0"></span>**Quick start for GKE**

### <span id="page-11-1"></span>**Prerequisites**

1. GCP Account: Sign up for [a free trial here](https://console.cloud.google.com/freetrial).

### <span id="page-11-2"></span>**Setup**

[OPEN IN GOOGLE CLOUD SHELL](https://console.cloud.google.com/cloudshell/open?git_repo=https%3A%2F%2Fgithub.com%2FGoogleContainerTools%2Fskaffold.git&page=editor&working_dir=examples%2Fgetting-started&tutorial=..%2F..%2Fdocs%2Fquickstart-gke.md) l ≳ I

1. Create a Kubernetes Engine cluster if you don't already have one.

```
gcloud container clusters create skaffold --zone us-west1-a
```
2. Clone the Skaffold repository then change directories to the sample application.

```
git clone https://github.com/GoogleContainerTools/skaffold.git
cd skaffold/examples/getting-started
```
3. Install skaffold.

```
curl -Lo skaffold https://storage.googleapis.com/skaffold/releases/latest/skaffold-
linux-amd64
chmod +x skaffold
sudo mv skaffold /usr/local/bin
```
### <span id="page-11-3"></span>**Continuous development**

The sample application you will use is a simple Go process that logs a statement every second.

As a new developer on-boarding you need to start Skaffold in dev mode to begin iterating on the application and seeing the updates happen in real time. The development team working on the application has already setup the Dockerfile, Kubernetes manifests, and Skaffold manifest necessary to get you started.

1. Change the references in skaffold.yaml and k8s-pod.yaml to point to your Container Registry.

```
sed -i -e s#k8s-skaffold#${GOOGLE_CLOUD_PROJECT}#g skaffold.yaml
sed -i -e s#k8s-skaffold#${GOOGLE_CLOUD_PROJECT}#g k8s-pod.yaml
```
2. Take a look at the contents of skaffold.yaml. You'll notice a profile named gcb that will be using

Google Cloud Build to build and push your image. The deploy section is configured to use kubectl to apply the Kubernetes manifests.

cat skaffold.yaml

3. Run Skaffold in dev mode with the gcb profile enabled. This will use Container Builder to build a new image from the local source code, push it to your Container Registry and then deploy your application to your Kubernetes Engine cluster.

```
skaffold dev -p gcb
```
4. You will see the application's logs printing to the screen.

```
Starting deploy...
Deploying k8s-pod.yaml...
Deploy complete.
[getting-started getting-started] Hello world!
[getting-started getting-started] Hello world!
[getting-started getting-started] Hello world!
```
5.

Click the editor toggle button  $\mathcal{I}$  in the top right of the Cloud Shell interface. The Cloud Shell editor is now open and displaying the contents of your Cloud Shell home directory.

- 6. Navigate to the skaffold/examples/getting-started directory in the left hand file navigation pane.
- 7. Click the main.go file to open it.
- 8. Edit the Hello World message to say something different. Your change will be saved automatically by the editor. Once the save is complete Skaffold will detect that a file has been changed and then rebuild, repush and redeploy the change. You will see your new log line now streaming back from the Kubernetes cluster.

## <span id="page-13-0"></span>**Concepts**

This document explains the concepts you will encounter when using Skaffold.

### <span id="page-13-1"></span>**Skaffold configuration file or** skaffold.yaml

The Skaffold configuration file is where the workflow is configured. In this file you define the tools you will be using and their configuration.

### <span id="page-13-2"></span>**Phases**

There are 3 main phases in the Skaffold workflow definition.

#### **1. Build**

In the build phase, Skaffold will use the tool of your choice to build an artifact. Artifacts are Docker images that you would like to deploy into your Kubernetes cluster when changes are made to them.

#### **2. Push**

In the push phase, Skaffold ensures that your image is uploaded to the registry referenced in the image name. Before running Skaffold you should ensure that you are able to push to your configured image registry.

Skaffold by default will try push the images to the image repository defined by the artifact image names. When running someone else's project, you can reroute the images to be pushed to your own image repository instead in one of the four ways:

- flag: skaffold dev --default-repo <myrepo>
- env var: SKAFFOLD\_DEFAULT\_REPO=<myrepo> skaffold dev
- global skaffold config (one time): skaffold config set --global default-repo <myrepo>
- skaffold config for current kubectl context: skaffold config set default-repo <myrepo>

When using local Kubernetes clusters like Minikube or Docker for Desktop, the push is skipped because the image is already available locally.

#### **3. Deploy**

The deploy step ensures that the most recent artifacts are running in the cluster. You can use different tools for deployment, for example kubectl or helm. Each deployment type has parameters that allow you to define how you want your app to be installed and updated.

*Note: kubectl version 1.12.0 or greater is recommended for use with skaffold.*

### <span id="page-14-0"></span>**Artifact**

Artifacts are the outputs of the build phase. Artifacts are created by running a set of steps on some source code. Currently the only artifact type is a Docker image. You can define multiple artifacts that Skaffold needs to build. When running in dev mode, Skaffold will only rebuild artifacts whose source code has changed. Artifacts are configured by pointing Skaffold at a Dockerfile to build and giving the image a name.

### <span id="page-14-1"></span>**Tag Policy**

Tag policies are configured in the build phase and tell Skaffold how your images should be tagged when they are pushed.

During development, it is best to have Skaffold use content based tagging strategy, sha256, so that changes to your source code cause Kubernetes to redeploy your new images.

When running Skaffold as part of a CI/CD pipeline you can use the gitCommit strategy so that your deployed resources reference the source code commit that they were deployed from.

## <span id="page-15-0"></span>**Published Artifacts in CI**

We publish a number of artifacts on each commit to the master branch

### <span id="page-15-1"></span>**Latest Artifacts (HEAD)**

Artifacts for the latest commit merged to master can always be found at

<https://storage.googleapis.com/skaffold/builds/latest/skaffold-darwin-amd64> <https://storage.googleapis.com/skaffold/builds/latest/skaffold-darwin-amd64.sha256> <https://storage.googleapis.com/skaffold/builds/latest/skaffold-linux-amd64> <https://storage.googleapis.com/skaffold/builds/latest/skaffold-linux-amd64.sha256> <https://storage.googleapis.com/skaffold/builds/latest/skaffold-windows-amd64.exe> <https://storage.googleapis.com/skaffold/builds/latest/skaffold-windows-amd64.exe.sha256>

#### Documentation

<https://storage.googleapis.com/skaffold/builds/latest/docs/index.html> [https://storage.googleapis.com/](https://storage.googleapis.com/skaffold/builds/latest/docs/index.pdf) [skaffold/builds/latest/docs/index.pdf](https://storage.googleapis.com/skaffold/builds/latest/docs/index.pdf)

#### Docker image

gcr.io/k8s-skaffold/skaffold:latest

### <span id="page-15-2"></span>**Per Commit**

A skaffold docker image with most builder and deploy dependencies is tagged with each commit

```
gcr.io/k8s-skaffold/skaffold:<commit_sha>
```
Binary artifacts for a specific commit can be found at

```
https://storage.googleapis.com/skaffold/builds/<commit_sha>/skaffold-darwin-amd64
https://storage.googleapis.com/skaffold/builds/<commit_sha>/skaffold-darwin-
amd64.sha256
https://storage.googleapis.com/skaffold/builds/<commit_sha>/skaffold-linux-amd64
https://storage.googleapis.com/skaffold/builds/<commit_sha>/skaffold-linux-
amd64.sha256
https://storage.googleapis.com/skaffold/builds/<commit_sha>/skaffold-windows-amd64.exe
https://storage.googleapis.com/skaffold/builds/<commit_sha>/skaffold-windows-
amd64 exe sha256
```

```
https://storage.googleapis.com/skaffold/builds/<commit_sha>/docs/index.html
https://storage.googleapis.com/skaffold/builds/<commit_sha>/docs/index.pdf
```
### <span id="page-16-0"></span>**Tagged Releases**

Artifacts from releases that are tagged on GitHub are also available at

```
https://storage.googleapis.com/skaffold/releases/<tag_name>/skaffold-darwin-amd64
https://storage.googleapis.com/skaffold/releases/<tag_name>/skaffold-darwin-
amd64.sha256
https://storage.googleapis.com/skaffold/releases/<tag_name>/skaffold-linux-amd64
https://storage.googleapis.com/skaffold/releases/<tag_name>/skaffold-linux-
amd64.sha256
https://storage.googleapis.com/skaffold/releases/<tag_name>/skaffold-windows-amd64.exe
https://storage.googleapis.com/skaffold/releases/<tag_name>/skaffold-windows-
amd64.exe.sha256
```
Docker image

```
gcr.io/k8s-skaffold/skaffold:<tag_name>
```
### <span id="page-16-1"></span>**Latest Tagged Release**

Artifacts from the latest release tagged on GitHub is available at

<https://storage.googleapis.com/skaffold/releases/latest/skaffold-darwin-amd64> <https://storage.googleapis.com/skaffold/releases/latest/skaffold-darwin-amd64.sha256> <https://storage.googleapis.com/skaffold/releases/latest/skaffold-linux-amd64> <https://storage.googleapis.com/skaffold/releases/latest/skaffold-linux-amd64.sha256> <https://storage.googleapis.com/skaffold/releases/latest/skaffold-windows-amd64.exe> <https://storage.googleapis.com/skaffold/releases/latest/skaffold-windows-amd64.exe.sha256>

#### Documentation

<https://storage.googleapis.com/skaffold/releases/latest/docs/index.html> <https://storage.googleapis.com/skaffold/releases/latest/docs/index.pdf>

## <span id="page-17-0"></span>**Examples**

To run the examples, you either have to manually replace the image repositories in the examples from gcr.io/k8s-skaffold to yours or you can point skaffold to your default image repository in one of the four ways:

- flag: skaffold dev --default-repo <myrepo>
- env var: SKAFFOLD\_DEFAULT\_REPO=<myrepo> skaffold dev
- global skaffold config (one time): skaffold config set --global default-repo <myrepo>
- skaffold config for current kubectl context: skaffold config set default-repo <myrepo>

These examples are made to work with the latest release of skaffold.

If you are running skaffold at HEAD or have built it from source, please use the examples at integration/examples.

If you wish to make changes to these examples, please edit the ones at integration/examples, as those will be synced on release.

#### [see on Github](http://github.com/GoogleContainerTools/skaffold/tree/e46beefd845bc4f2ec470607bae8120552ec6e23/examples)  $\Omega$

### <span id="page-17-1"></span>**Example: Getting started with a simple go app**

This is a simple example based on

- **building** a single go file app and with a multistage Dockerfile using local docker to build
- **tagging** using the default tagPolicy (gitCommit)
- **deploying** a single container pod using kubectl

#### **[Example files](http://github.com/GoogleContainerTools/skaffold/tree/e46beefd845bc4f2ec470607bae8120552ec6e23/examples/getting-started)**

*skaffold.yaml*

```
  apiVersion: skaffold/v1beta1
  kind: Config
  build:
    artifacts:
    - image: gcr.io/k8s-skaffold/skaffold-example
  deploy:
    kubectl:
      manifests:
      -k8s-*
```

```
  package main
  import (
   "fmt"
   "time"
  )
  func main() {
   for {
        fmt.Println("Hello world!")
        time.Sleep(time.Second * 1)
   }
  }
```
*Dockerfile*

 FROM golang:1.10.1-alpine3.7 as builder COPY main.go . RUN go build -o /app main.go FROM alpine:3.7 CMD ["./app"] COPY --from=builder /app .

*k8s-pod.yaml*

```
  apiVersion: v1
  kind: Pod
  metadata:
    name: getting-started
  spec:
   containers:
    - name: getting-started
      image: gcr.io/k8s-skaffold/skaffold-example
```
### <span id="page-18-0"></span>**Example: µSvcs with Skaffold**

#### [see on Github](http://github.com/GoogleContainerTools/skaffold/tree/e46beefd845bc4f2ec470607bae8120552ec6e23/examples/microservices)  $\Omega$

In this example:

- Deploy multiple applications with skaffold
- In development, only rebuild and redeploy the artifacts that have changed
- Deploy multiple applications outside the working directory

In the real world, Kubernetes deployments will consist of multiple applications that work together. In this example, we'll walk through using skaffold to develop and deploy two applications, an exposed "web" frontend which calls an unexposed "app" backend.

**WARNING: If you're running this on a cloud cluster, this example will create a service and expose a webserver. It's highly suggested that you only run this example on a local, private cluster like minikube or Kubernetes in Docker for Desktop.**

#### **Running the example on minikube**

From this directory, run

\$ skaffold dev

Now, in a different terminal, hit the leeroy-web endpoint

```
$ curl $(minikube service leeroy-web --url)
leeroooooy app!
```
Now, let's change the message in leeroy-app without changing leeroy-web. Add a few exclamations points because this is exhilarating stuff.

In leeroy-app/app.go, change the message here

```
func handler(w http.ResponseWriter, r *http.Request) {
      fmt.Fprintf(w, "leeroooooy app!!!\n")
}
```
Once you see the log message

[leeroy-app-5b4dfdcbc6-6vf6r leeroy-app] 2018/03/30 06:28:47 leeroy app server ready

Your service will be ready to hit again with

```
$ curl $(minikube service leeroy-web --url)
leeroooooy app!!!
```
#### **Configuration walkthrough**

Let's walk through the first part of the skaffold.yaml

```
  artifacts:
  - image: gcr.io/k8s-skaffold/leeroy-web
    context: ./leeroy-web/
```
 - image: gcr.io/k8s-skaffold/leeroy-app context: ./leeroy-app/

We're deploying a leeroy-web image, which we build in the context of its subdirectory and a leeroyapp image built in a similar manner.

leeroy-web will listen for requests, and then make a simple HTTP call to leeroy-app using Kubernetes service discovery and return that result.

In the deploy stanza, we use the glob matching pattern to deploy all YAML and JSON files in the respective kubernetes manifest directories.

deploy: kubectl: manifests: - ./leeroy-web/kubernetes/\* - ./leeroy-app/kubernetes/\*

### <span id="page-20-0"></span>**Example: using the envTemplate tag policy**

This example reuses the image name and uses an environment variable FOO to tag the image. The way you configure it in skaffold.yaml is the following build stanza:

```
build:
       artifacts:
       - image: gcr.io/k8s-skaffold/skaffold-example
       tagPolicy: ①
         envTemplate: ①
           template: "{{.IMAGE_NAME}}:{{.FOO}}" ②
```
① define tagPolicy to be envTemplate

② use [go templates](https://golang.org/pkg/text/template) syntax

The IMAGE\_NAME variable is built-in and reuses the value defined in the artifacts' image.

#### **[Example files](http://github.com/GoogleContainerTools/skaffold/tree/e46beefd845bc4f2ec470607bae8120552ec6e23/examples/tagging-with-environment-variables)**

```
skaffold.yaml
```

```
  apiVersion: skaffold/v1beta1
  kind: Config
  build:
    artifacts:
    - image: gcr.io/k8s-skaffold/skaffold-example
    tagPolicy:
      envTemplate:
        template: "{{.IMAGE_NAME}}:{{.FOO}}"
  deploy:
    kubectl:
      manifests:
      -k8s-*
```
*main.go*

```
  package main
  import (
   "fmt"
   "time"
  )
  func main() {
   for {
        fmt.Println("Hello world!")
        time.Sleep(time.Second * 1)
  }
  }
```
*Dockerfile*

```
  FROM golang:1.10.1-alpine3.7
  CMD ["./app"]
  COPY main.go .
  RUN go build -o app main.go
```

```
  apiVersion: v1
  kind: Pod
  metadata:
    name: getting-started
  spec:
    containers:
    - name: getting-started
      image: gcr.io/k8s-skaffold/skaffold-example
      imagePullPolicy: IfNotPresent
```
### <span id="page-22-0"></span>**Example: helm**

[see on Github](http://github.com/GoogleContainerTools/skaffold/tree/e46beefd845bc4f2ec470607bae8120552ec6e23/examples/helm-deployment) O

#### **Deploy multiple releases with Helm**

You can deploy multiple releases with skaffold, each will need a chartPath, a values file, and namespace. Skaffold can inject intermediate build tags in the the values map in the skaffold.yaml.

Let's walk through the skaffold yaml

We'll be building an image called skaffold-helm, and its a dockerfile, so we'll add it to the artifacts.

```
build:
    artifacts:
    - image: skaffold-helm
```
Now, we want to deploy this image with helm. We add a new release in the helm part of the deploy stanza.

```
deploy:
    helm:
      releases:
      - name: skaffold-helm
        chartPath: skaffold-helm
        namespace: skaffold
        values:
           image: skaffold-helm
        valuesFiles:
           - helm-values-file.yaml
```
This part tells skaffold to set the image parameter of the values file to the built skaffold-helm image and tag.

```
  values:
    image: skaffold-helm
```
### <span id="page-23-0"></span>**Example: kustomize**

This is an example demonstrating how skaffold can work with kustomize with the skaffold deploy command.

#### **Example files**

#### [see on Github](http://github.com/GoogleContainerTools/skaffold/tree/e46beefd845bc4f2ec470607bae8120552ec6e23/examples/kustomize)  $\Omega$

*skaffold.yaml*

```
  apiVersion: skaffold/v1beta1
  kind: Config
  deploy:
    kustomize: {}
```
*kustomization.yaml*

```
  resources:
    - deployment.yaml
  patches:
    - patch.yaml
```
*patch.yaml*

```
  apiVersion: apps/v1
  kind: Deployment
  metadata:
    name: kustomize-test
  spec:
    template:
      spec:
        containers:
         - name: kustomize-test
           image: index.docker.io/library/busybox
           command:
             - sleep
             - "3600"
```

```
  apiVersion: apps/v1
  kind: Deployment
  metadata:
    name: kustomize-test
    labels:
      app: kustomize-test
  spec:
    replicas: 1
    selector:
      matchLabels:
         app: kustomize-test
    template:
      metadata:
        labels:
           app: kustomize-test
      spec:
         containers:
         - name: kustomize-test
           image: gcr.io/k8s-skaffold/not/a/valid/image
```
### <span id="page-24-0"></span>**Example: kaniko**

This is an example demonstrating

- **building** a single go file app and with a single stage Dockerfile using [kaniko](https://github.com/GoogleContainerTools/kaniko) to build on a K8S cluster
- **tagging** using the default tagPolicy (gitCommit)
- **deploying** a single container pod using kubectl

#### **Example files**

[see on Github](http://github.com/GoogleContainerTools/skaffold/tree/e46beefd845bc4f2ec470607bae8120552ec6e23/examples/kaniko)  $\Omega$ 

```
skaffold.yaml
```

```
  apiVersion: skaffold/v1beta1
  kind: Config
  build:
    artifacts:
    - image: gcr.io/k8s-skaffold/skaffold-example
    kaniko:
      buildContext:
        gcsBucket: skaffold-kaniko
      pullSecretName: e2esecret
      namespace: default
      cache: {}
  deploy:
    kubectl:
      manifests:
      -k8s-*
```
#### *main.go*

```
  package main
  import (
  "fmt"
   "time"
  )
  func main() {
   for {
        fmt.Println("Hello world!")
        time.Sleep(time.Second * 1)
   }
  }
```
*Dockerfile*

```
  FROM gcr.io/google-appengine/golang
  WORKDIR /go/src/github.com/GoogleCloudPlatform/skaffold
  CMD ["./app"]
  COPY main.go .
  RUN go build -o app main.go
```

```
  apiVersion: v1
  kind: Pod
  metadata:
    name: getting-started-kaniko
  spec:
    containers:
    - name: getting-started
      image: gcr.io/k8s-skaffold/skaffold-example
```
### <span id="page-26-0"></span>**Example: bazel**

Bazel is one of the supported builders in Skaffold. The way you configure it in skaffold.yaml is the following build stanza:

```
build:
       artifacts:
       - image: gcr.io/k8s-skaffold/skaffold-example
         context: . ①
         bazel: ②
           target: //:skaffold_example.tar ③
```
① make sure the context contains the bazel files (WORKSPACE, BUILD)

② add bazel to each artifact

③ specify target - our builder will use this to load to the image to the Docker daemon

#### **[Example files](http://github.com/GoogleContainerTools/skaffold/tree/e46beefd845bc4f2ec470607bae8120552ec6e23/examples/bazel)**

*skaffold.yaml*

```
  apiVersion: skaffold/v1beta1
  kind: Config
  build:
    artifacts:
    - image: gcr.io/k8s-skaffold/skaffold-bazel
      context: .
      bazel:
        target: //:skaffold_example.tar
```

```
  package main
  import (
   "fmt"
   "time"
\left( \right)  func main() {
   for {
        fmt.Println("Hello bazel!!!!")
        time.Sleep(time.Second * 1)
   }
  }
```
#### *WORKSPACE*

```
  workspace(name = "skaffold")
   load("@bazel_tools//tools/build_defs/repo:git.bzl", "git_repository")
     git_repository(
       name = "io bazel rules docker",
         remote = "https://github.com/bazelbuild/rules_docker.git",
       tag = "v0.5.1",\left( \right)  load("@bazel_tools//tools/build_defs/repo:http.bzl", "http_archive")
     http_archive(
       name = "io bazel rules go",
       urls =["https://github.com/bazelbuild/rules_go/releases/download/0.16.2/rules_go-
0.16.2.tar.gz"],
         sha256 = "f87fa87475ea107b3c69196f39c82b7bbf58fe27c62a338684c20ca17d1d8613",
     )
     load("@io_bazel_rules_go//go:def.bzl", "go_rules_dependencies",
"go_register_toolchains")
     go_rules_dependencies()
     go_register_toolchains(
         go_version = "1.10.1",
     )
     load(
         "@io_bazel_rules_docker//go:image.bzl",
         _go_image_repos = "repositories",
   \lambda  _go_image_repos()
```

```
  load("@io_bazel_rules_docker//go:image.bzl", "go_image")
  go_image(
      name = "skaffold_example",
    srcs = ['main.gov],
    goos = "linux",
    \frac{1}{2}goarch = "amd64",
    static = "on",  )
```
# <span id="page-29-0"></span>**Contributing**

See [CONTRIBUTING.md](http://github.com/GoogleContainerTools/skaffold/tree/master/CONTRIBUTING.md)

## <span id="page-30-0"></span>**Development**

See [DEVELOPMENT.md](http://github.com/GoogleContainerTools/skaffold/tree/master/DEVELOPMENT.md)

## <span id="page-31-0"></span>**Code of conduct**

See [code-of-conduct.md](http://github.com/GoogleContainerTools/skaffold/tree/master/code-of-conduct.md)

## <span id="page-32-0"></span>**Resources**

<span id="page-33-0"></span>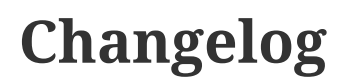

See [CHANGELOG.md](http://github.com/GoogleContainerTools/skaffold/tree/master/CHANGELOG.md)

## <span id="page-34-0"></span>**Community**

- [skaffold-users mailing list](https://groups.google.com/forum/#!forum/skaffold-users)
- [#skaffold on Kubernetes Slack](https://kubernetes.slack.com/messages/CABQMSZA6/)

There is a bi-weekly Skaffold users meeting at 9:30am-10am PST hosted on hangouts under "skaffold". Everyone is welcome to add suggestions to the [agenda](https://docs.google.com/document/d/1mnCC_fAI3pmg3Vb2nMJyPk8Qtjjuapw_BTyqI_dX7sk/edit) and attend. Join the [skaffold-users](https://groups.google.com/forum/#!forum/skaffold-users) [mailing list](https://groups.google.com/forum/#!forum/skaffold-users) to get the calendar invite directly on your calendar.

## <span id="page-35-0"></span>**Copyright**

Copyright 2018 Google LLC

Licensed under the Apache License, Version 2.0 (the "License"); you may not use this file except in compliance with the License. You may obtain a copy of the License at

http://www.apache.org/licenses/LICENSE-2.0

Unless required by applicable law or agreed to in writing, software distributed under the License is distributed on an "AS IS" BASIS, WITHOUT WARRANTIES OR CONDITIONS OF ANY KIND, either express or implied. See the License for the specific language governing permissions and limitations under the License.